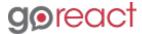

GoReact Documentation is updated regularly. Please check back frequently for updated versions of this document at goreact.com/support

## **Creating an assignment**

To create an assignment:

1 Click the blue "Create Assignment" button at the bottom of the assignment list.

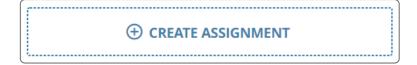

The assignment settings panel will open on the right.

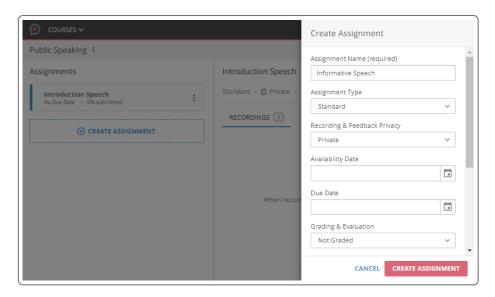

- 3 Type a name for the assignment (required).
- 4 Select an assignment type (defaults to Standard).
- Select any additional <u>assignment settings</u>.
- 6 Click the red "Create Assignment" button.